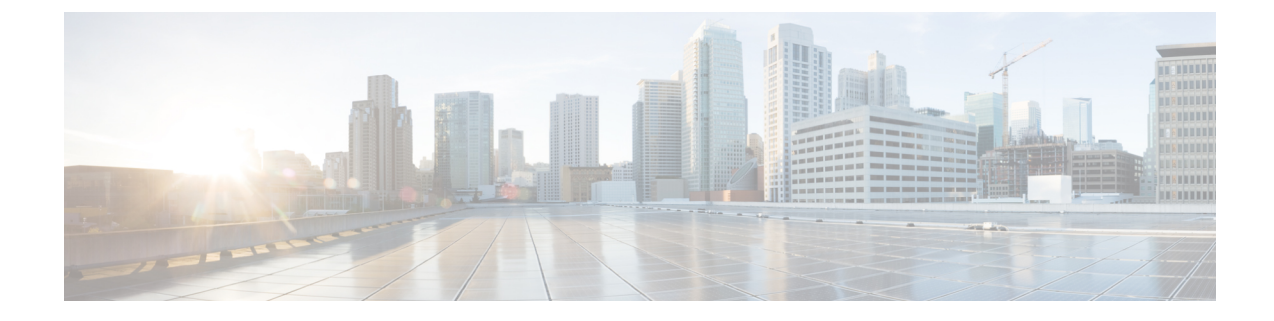

# セキュア シェルの設定

• セキュア シェルの設定 (1 ページ)

# セキュア シェルの設定

 $\mathscr{P}$ 

セキュア シェル (SSH) は、Berkeley の r ツールへのセキュアな置換を提供するアプリケー ションおよびプロトコルです。プロトコルは標準の暗号メカニズムを使用してセッションの安 全を確保します。アプリケーションは Berkeley の rexec および rsh ツールと同様に使用できま す。2つのバージョンの SSH (SSH バージョン 1 と SSH バージョン 2) を使用できます。特に 明記しない限り、「SSH」という用語は「SSHバージョン1」のみを意味します。SSHバージョ ン 2 については、「セキュアシェルバージョン 2 サポート」機能モジュールを参照してくださ い。

# セキュア シェルを設定するための前提条件

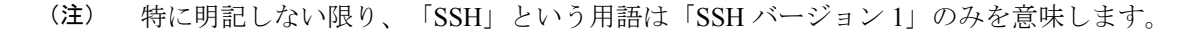

- SSH を動作させるには、スイッチに Rivest、Shamir、および Adleman (RSA) の公開キー と秘密キーのペアが必要です。これは SSH が必要なセキュア コピー プロトコル(SCP) も同様で、セキュアな転送を実現させるには、これらのキーのペアが必要です。
- デバイスに必要なイメージをダウンロードします。セキュア シェル (SSH) サーバは、 IPsec (データ暗号規格 (DES) または 3DES) の暗号化ソフトウェア イメージを必要とし ます。SSHクライアントは、IPsec (DESまたは3DES)の暗号化ソフトウェアイメージが 必要です。
- グローバル コンフィギュレーション モードで **hostname** および **ip domain name** コマンド を使用して、デバイスのホスト名とホストドメインを設定します。
- デバイスの Rivest, Shamir and Adleman (RSA) キーペアを生成します。グローバル コン フィギュレーション モードで **crypto key generate rsa** コマンドを入力すると、このキーペ アによって SSH とリモート認証が自動的に有効になります。

$$
\mathscr{A}
$$

- RSA キーのペアを削除するには、**crypto key zeroize rsa** グローバル コンフィギュレーション コマンドを使用します。RSA キー ペアを削除すると、SSH サーバーは自動的にディセーブル になります。 (注)
	- ローカルアクセスまたはリモートアクセス用にユーザー認証を設定します。認証、許可、 アカウンティング(AAA)の有無に関係なく、認証を設定できます。
	- セキュア シェル (SSH) サーバーは、IPsec (データ暗号規格 (DES) または 3DES) の暗 号化ソフトウェア イメージを必要とします。SSH クライアントは、IPsec (DES または 3DES)の暗号化ソフトウェア イメージが必要です。

## セキュア シェルの設定に関する制約事項

- (注) 特に明記しない限り、「SSH」という用語は「SSH バージョン 1」のみを意味します。
	- セキュアシェル (SSH) サーバーと SSHクライアントは、Data Encryption Standard (DES) (56ビット) および3DES (168ビット) データ暗号化ソフトウェアイメージのみでサポー トされます。DES ソフトウェア イメージの場合、使用できる暗号化アルゴリズムは DES だけです。3DES ソフトウェア イメージの場合、DES と 3DES の両方の暗号化アルゴリズ ムを使用できます。
	- 実行シェルは、唯一サポートされるアプリケーションです。
	- ログイン バナーはセキュア シェル バージョン 1 ではサポートされません。セキュア シェ ル バージョン 2 ではサポートされています。
	- SFTP サーバーはサポートされていません。

## セキュア シェルの設定について

セキュアシェル(SSH)は、デバイスに対する安全なリモート接続を可能にするプロトコルで す。SSHは、デバイスの認証時に強力な暗号化を行うことで、リモート接続についてTelnet以 上のセキュリティを実現します。このソフトウェア リリースは、SSH バージョン2 (SSHv2) をサポートします。

**SSH** サーバ

(注) 特に明記しない限り、「SSH」という用語は「SSH バージョン 1」のみを意味します。

セキュアシェル(SSH)サーバー機能を使用すると、SSHクライアントはシスコデバイスとの 間で、セキュアな暗号化された接続を確立できます。この接続は、インバウンドTelnet接続の 機能と同様です。SSH以前は、セキュリティはTelnetのセキュリティに限定されていました。 SSH を Cisco ソフトウェアの認証と併用することで、強力な暗号化が可能になります。Cisco ソフトウェアの SSH サーバーは、市販の一般的な SSH クライアントと相互運用できます。

### **SSH** 統合クライアント

(注) 特に明記しない限り、「SSH」という用語は「SSH バージョン 1」のみを意味します。

セキュアシェル(SSH)統合クライアント機能は、SSHプロトコル上で動作し、デバイスの認 証および暗号化を実現するアプリケーションです。SSH クライアントによって、シスコ デバ イスは別のシスコ デバイスなど SSH サーバを実行するデバイスに対して、セキュアで暗号化 された接続を実行できます。この接続は、接続が暗号化される点を除いてTelnetのアウトバウ ンド接続と同様の機能を提供します。SSHクライアントは、認証および暗号化により、保護さ れていないネットワーク上でもセキュアな通信ができます。

シスコ ソフトウェアの SSH クライアントは、市販の一般的な SSH サーバーと使用します。 SSH クライアントは、Data Encryption Standard (DES)、3DES、およびパスワード認証の暗号 をサポートします。ユーザー認証は、デバイスに対するTelnetセッションの認証と同様に実行 されます。SSHがサポートするユーザー認証メカニズムには、Remote Authentication Dial-In User Service (RADIUS)、TACACS+、およびローカルに格納されたユーザー名とパスワードを使用 した認証があります。

(注) SSH クライアント機能を使用できるのは、SSH サーバーがイネーブルの場合だけです。

#### **RSA** 認証のサポート

セキュアシェル(SSH)クライアントで使用できるRivest、Shamir、Adleman(RSA)認証は、 Cisco ソフトウェアの SSH サーバーではデフォルトでサポートされていません。RSA 認証サ ポートの詳細については、「セキュアシェルバージョン2サポート」の「RSAペアを使用した SSH バージョン 2 のデバイス設定」セクションを参照してください。

#### **SSH** サーバ、統合クライアント、およびサポートされているバージョン

セキュアシェル(SSH)統合クライアント機能は、SSHプロトコル上で動作し、デバイスの認 証および暗号化を実現するアプリケーションです。SSH クライアントによって、シスコ デバ イスは別のシスコ デバイスなど SSH サーバを実行するデバイスに対して、セキュアで暗号化 された接続を実行できます。この接続は、接続が暗号化される点を除いてTelnetのアウトバウ ンド接続と同様の機能を提供します。SSHクライアントは、認証および暗号化により、保護さ れていないネットワーク上でもセキュアな通信ができます。

SSHサーバおよびSSH統合クライアントは、スイッチ上で実行されるアプリケーションです。 SSH サーバは、このリリースでサポートされている SSH クライアントおよび、他社製の SSH クライアントと使用します。SSHクライアントは、市販の一般的なSSHサーバと連動します。 SSH クライアントは、Data Encryption Standard (DES)、3DES、およびパスワード認証の暗号 をサポートします。

(注) SSH クライアント機能を使用できるのは、SSH サーバがイネーブルの場合だけです。

ユーザ認証は、デバイスに対するTelnetセッションの認証と同様に実行されます。SSHは、次 のユーザ認証方式もサポートします。

- TACACS+
- RADIUS
- ローカル認証および許可

#### **SSH** 設定時の注意事項

スイッチをSSHサーバーまたはSSHクライアントとして設定する場合は、次の注意事項に従っ てください。

- SSHv2 サーバーは、SSHv1 サーバーで生成される RSA キーのペアを使用できます(逆の 場合も同様です)。
- SSHサーバーがアクティブスイッチ上で動作しており、アクティブスイッチに障害が発生 した場合、新しいアクティブスイッチは、以前のアクティブスイッチによって生成された RSA キーペアを使用します。
- **crypto key generate rsa**グローバル コンフィギュレーション コマンドを入力した後、CLI エラー メッセージが表示される場合、RSA キーペアは生成されていません。ホスト名お よびドメインを再設定してから、**crypto key generate rsa** コマンドを入力してください。
- RSA キーのペアを生成する場合に、メッセージ「No host name specified」が表示されるこ とがあります。このメッセージが表示された場合は、グローバルコンフィギュレーション モードで **hostname** コマンドを使用してホスト名を設定する必要があります。
- RSA キーのペアを生成する場合に、メッセージ「No domain specified」が表示されること があります。このメッセージが表示された場合は、グローバル コンフィギュレーション モードで **ip domain name** コマンドを使用して IP ドメイン名を設定する必要があります。
- ローカル認証および許可の方法を設定する場合に、コンソール上で AAA がディセーブル にされていることを確認してください。

# セキュア シェルの設定方法

### **SSH** を実行するためのデバイスの設定

SSH を実行するようにデバイスをセットアップするには、次の手順を実行してください。

#### 始める前に

ローカル アクセスまたはリモート アクセス用にユーザ認証を設定します。この手順は必須で す。

手順

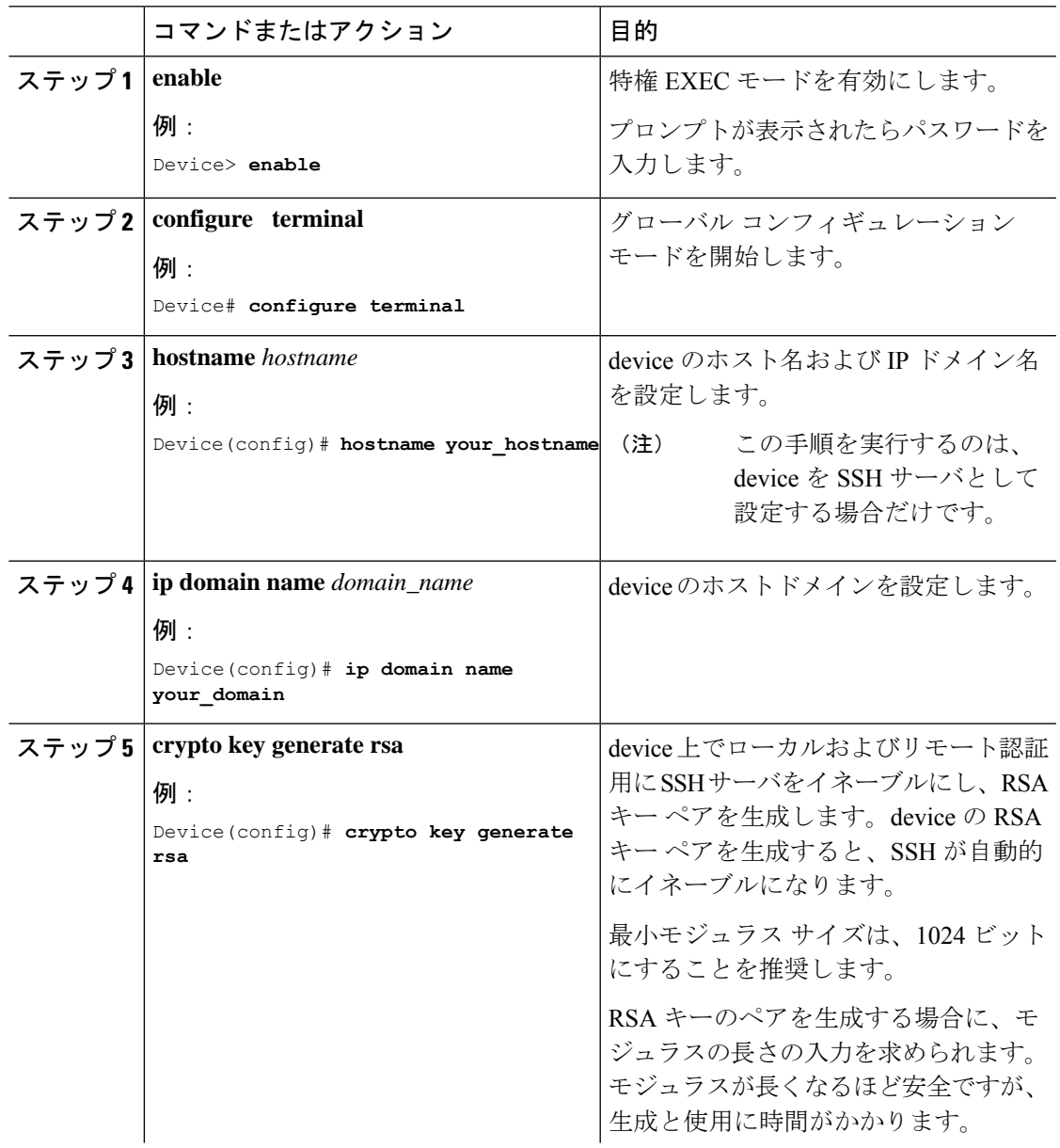

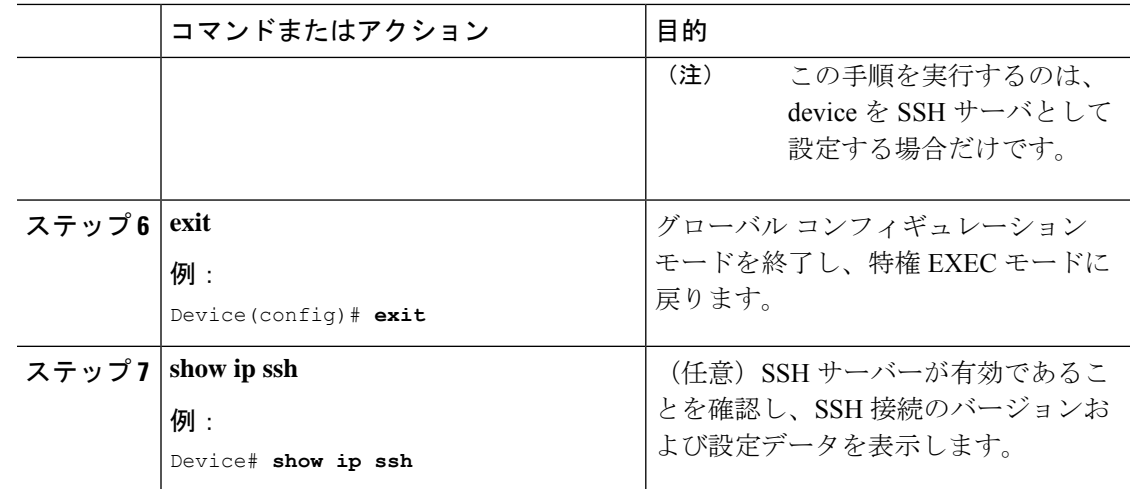

## **SSH** サーバーの設定

 $\begin{picture}(20,20) \put(0,0){\line(1,0){10}} \put(15,0){\line(1,0){10}} \put(15,0){\line(1,0){10}} \put(15,0){\line(1,0){10}} \put(15,0){\line(1,0){10}} \put(15,0){\line(1,0){10}} \put(15,0){\line(1,0){10}} \put(15,0){\line(1,0){10}} \put(15,0){\line(1,0){10}} \put(15,0){\line(1,0){10}} \put(15,0){\line(1,0){10}} \put(15,0){\line(1$ 

(注) 特に明記しない限り、「SSH」という用語は「SSH バージョン 1」のみを意味します。

手順

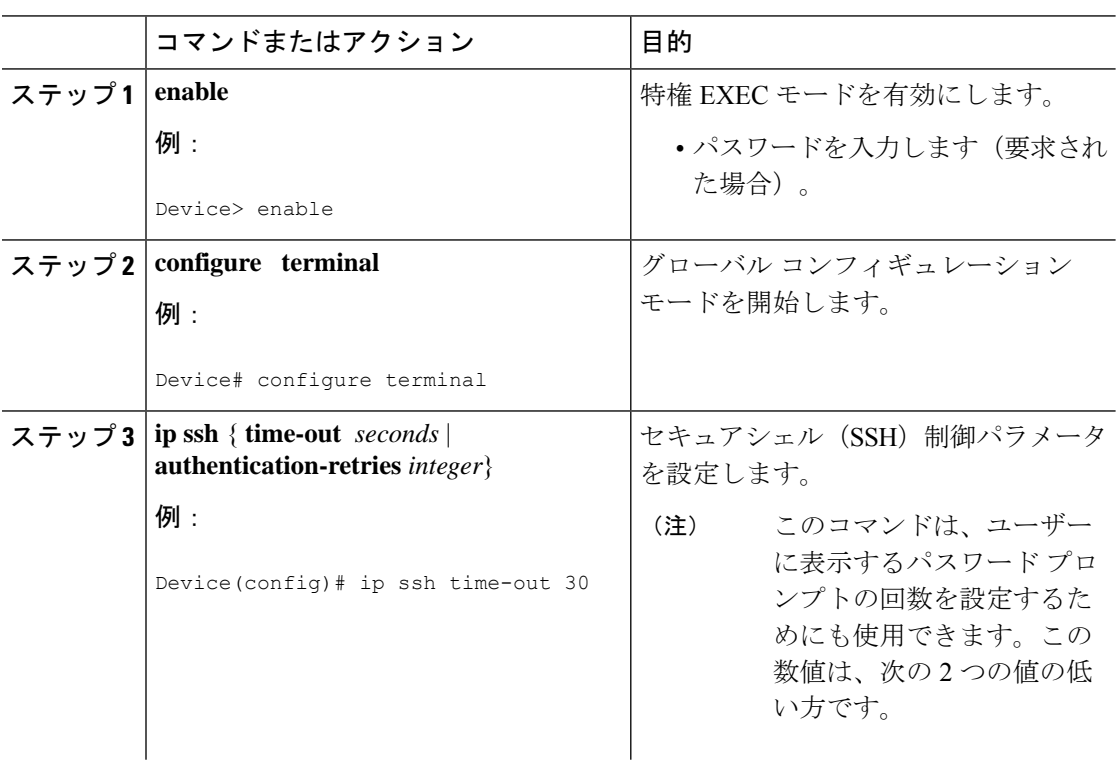

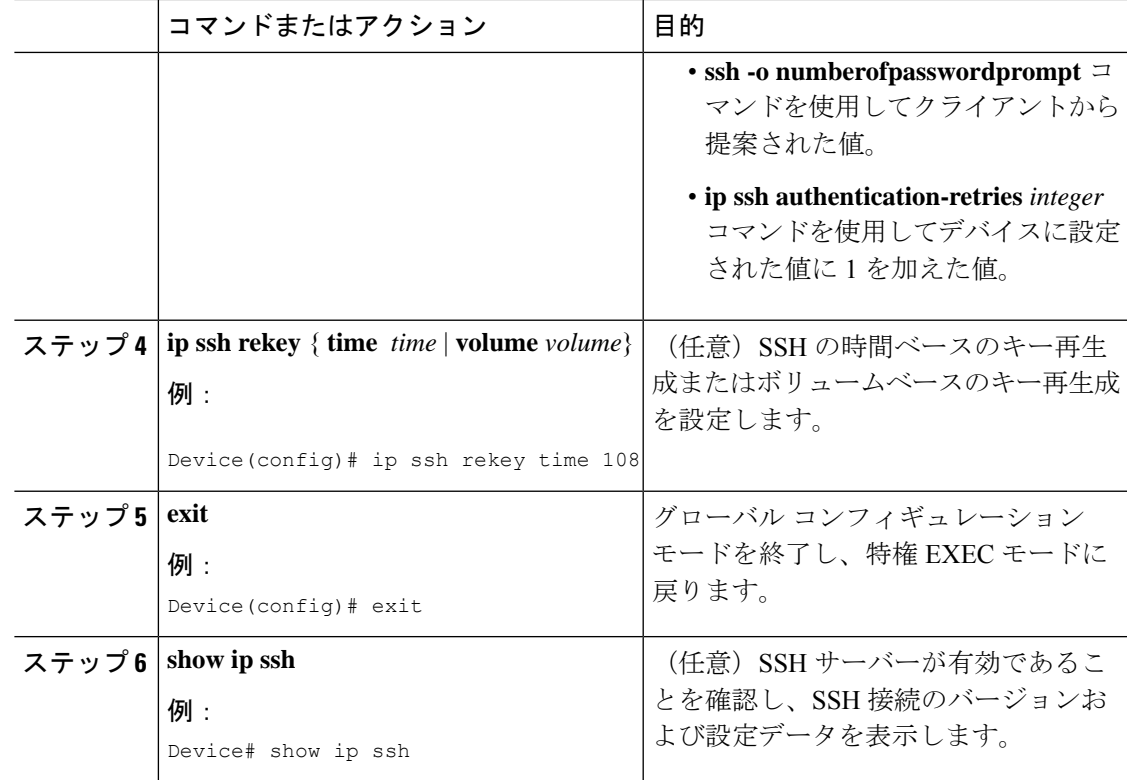

## **SSH** クライアントの呼び出し

(注) 特に明記しない限り、「SSH」という用語は「SSH バージョン 1」のみを意味します。

セキュアシェル(SSH)クライアントを呼び出すには、次の作業を実行します。SSHクライア ントはユーザー EXEC モードで実行されます。設定作業は特にありません。

#### 手順

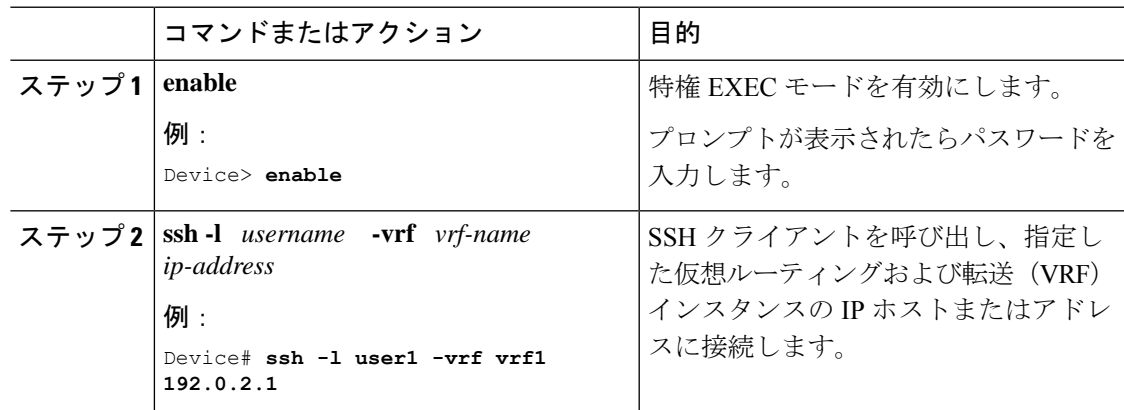

# セキュア シェルの設定例

#### 例:**SSH** サーバーの設定

(注) 特に明記しない限り、「SSH」という用語は「SSH バージョン 1」のみを意味します。

次に、サーバーに設定されたセキュアシェル(SSH)制御パラメータの例を示します。この例 では、30 秒のタイムアウト間隔が指定されています。このタイムアウト間隔は、SSH ネゴシ エーションフェーズで使用されます。

Device> **enable** Device# **configure terminal** Device(config)# **ip ssh timeout 30** Device(config)# **end**

### 例:**SSH** クライアントの呼び出し

(注) 特に明記しない限り、「SSH」という用語は「SSH バージョン 1」のみを意味します。

次の例では、指定された Virtual Routing and Forwarding (VRF) インスタンスの IP アドレス 192.0.2.1 に接続するためにセキュアシェル (SSH) クライアントが呼び出されています。

Device> **enable** Device# **ssh -1 user1 -vrf vrf1 192.0.2.1**

### 例:**SSH** の確認

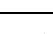

(注) 特に明記しない限り、「SSH」という用語は「SSH バージョン 1」のみを意味します。

セキュアシェル(SSH)サーバが有効であることを確認し、SSH接続のバージョンおよび設定 データを表示するには、**show ipssh**コマンドを使用します。次に、SSHがイネーブルの例を示 します。

Device# **show ip ssh**

SSH Enabled - version 1.5 Authentication timeout: 120 secs; Authentication retries: 3

次に、SSH がディセーブルの例を示します。

Device# **show ip ssh**

%SSH has not been enabled

SSHサーバ接続のステータスを確認するには、**show ssh**コマンドを使用します。次に、SSHを 有効にしたときのデバイス上の SSH サーバ接続の例を示します。

Device# **show ssh**

Connection Version Encryption State Username 0 1.5 3DES Session Started guest

次に、SSH がディセーブルの例を示します。

Device# **show ssh**

%No SSH server connections running.

# セキュア シェルに関するその他の参考資料

#### 関連資料

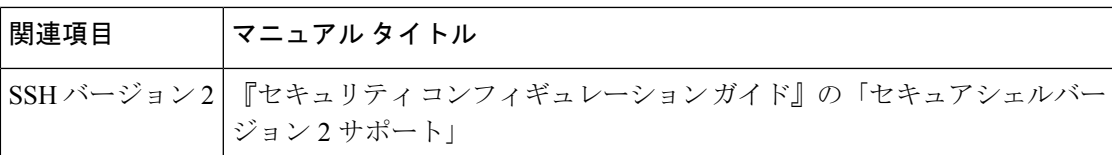

#### シスコのテクニカル サポート

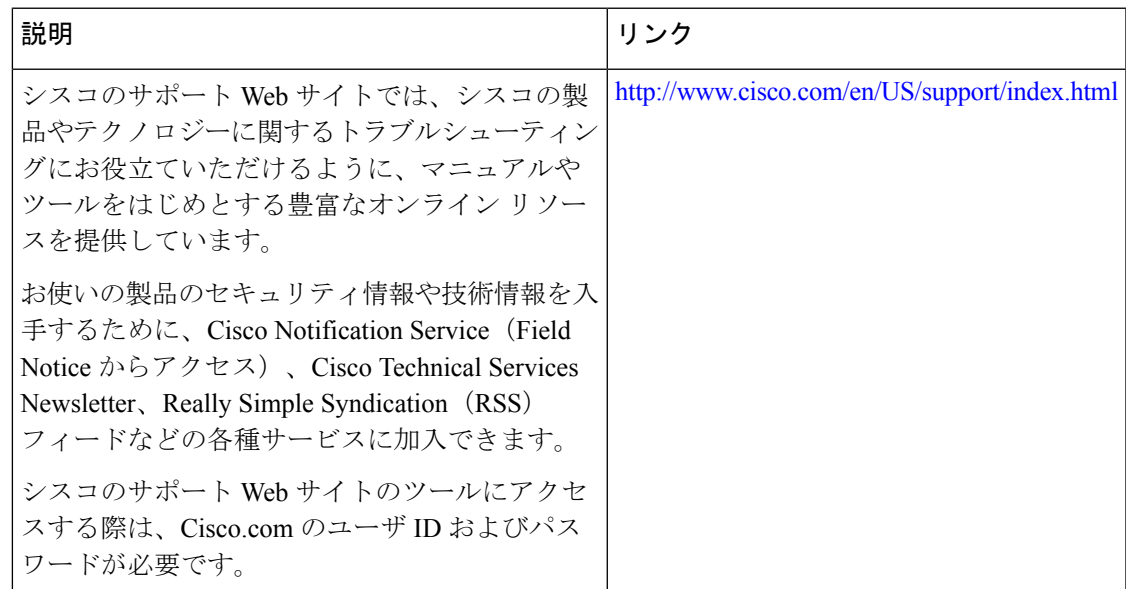

# セキュアシェルの設定の機能履歴

次の表に、このモジュールで説明する機能のリリースおよび関連情報を示します。

これらの機能は、特に明記されていない限り、導入されたリリース以降のすべてのリリースで 使用できます。

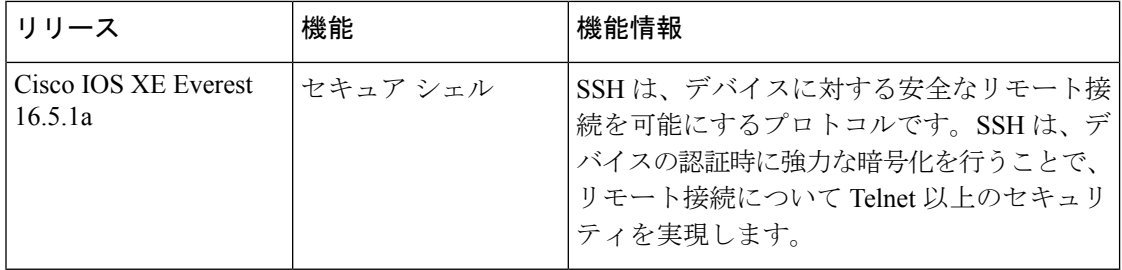

CiscoFeature Navigatorを使用すると、プラットフォームおよびソフトウェアイメージのサポー ト情報を検索できます。Cisco Feature Navigator には、<http://www.cisco.com/go/cfn> [英語] からア クセスします。

翻訳について

このドキュメントは、米国シスコ発行ドキュメントの参考和訳です。リンク情報につきましては 、日本語版掲載時点で、英語版にアップデートがあり、リンク先のページが移動/変更されている 場合がありますことをご了承ください。あくまでも参考和訳となりますので、正式な内容につい ては米国サイトのドキュメントを参照ください。